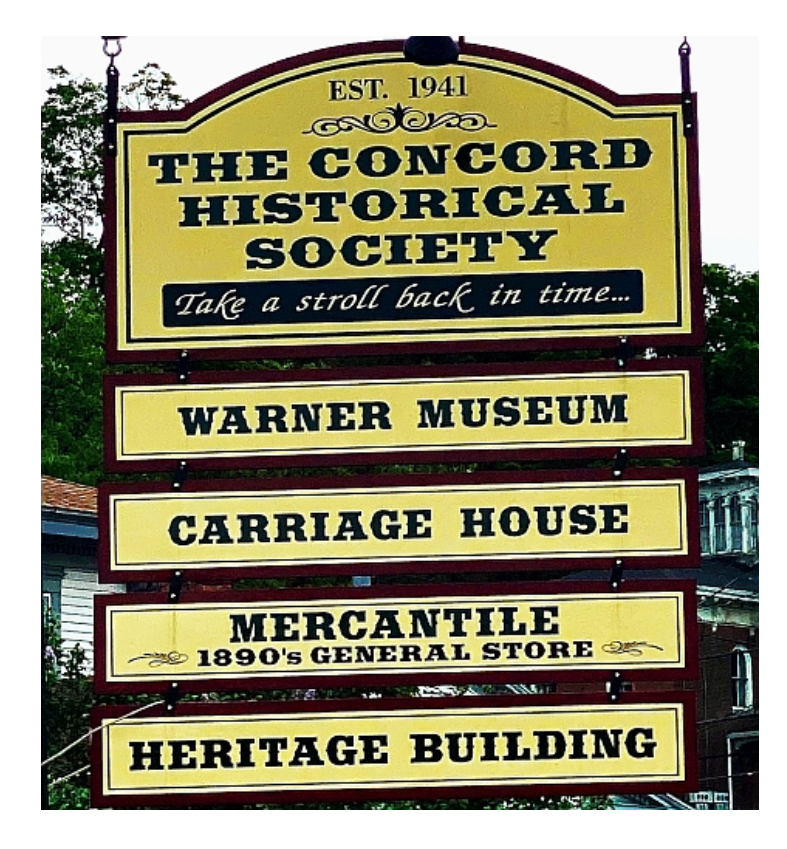

## Easy Instructions for QR Code Audio Tours

## If you have an iPhone or Android smart phone, simply use your camera function to activate the CHS audio tours!

Give it a try, and see how simple it is:

- 1) Click your camera icon
- 2) Aim at QRC
- 3) At the top it will show "Open Website or Code"
- 4) Click the top and Audio Tour will begin to play!

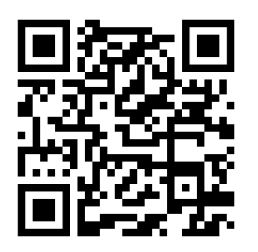

**Please Visit Us at: chs14141.org**